当金庫では、平成 28 年 6 月 18 日にてフィッシング詐欺対策ソフト「PHISHCUT(フィッシュ カット)」のサービス提供を終了させていただきましたが、それに伴い、お客さまが中信インターネッ トバンキングサービスまたは中信ビジネスWebサービスへログインされる際にエラーメッセージが 表示されることがあります。

エラーメッセージが表示される場合は、お手数をおかけいたしますが、下記の操作を行っていただき ますようお願いいたします。

## ➢ 表示されるエラーメッセージ

「正当性が確認できないサイトに送信しようとしています。送信を続行しますか?(038)」

## ➢ 対応方法

PHISHCUTツールバーより、「重要情報の削除」を行うことで、エラーメッセージが表示され なくなります。

## 【操作 手 順 】

1.PHISHCUTツールバーの"▼"をクリック

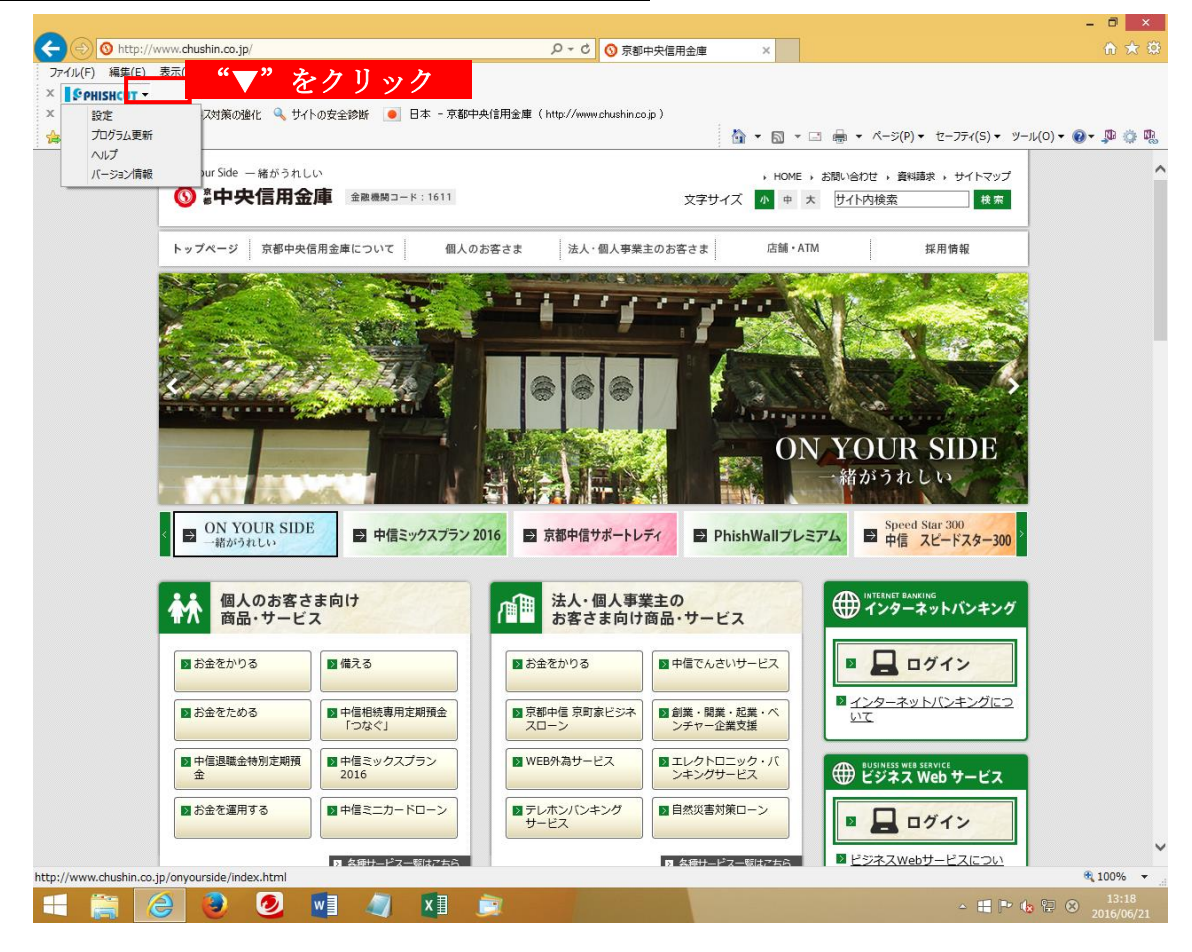

2.PHISHCUT設定の表示

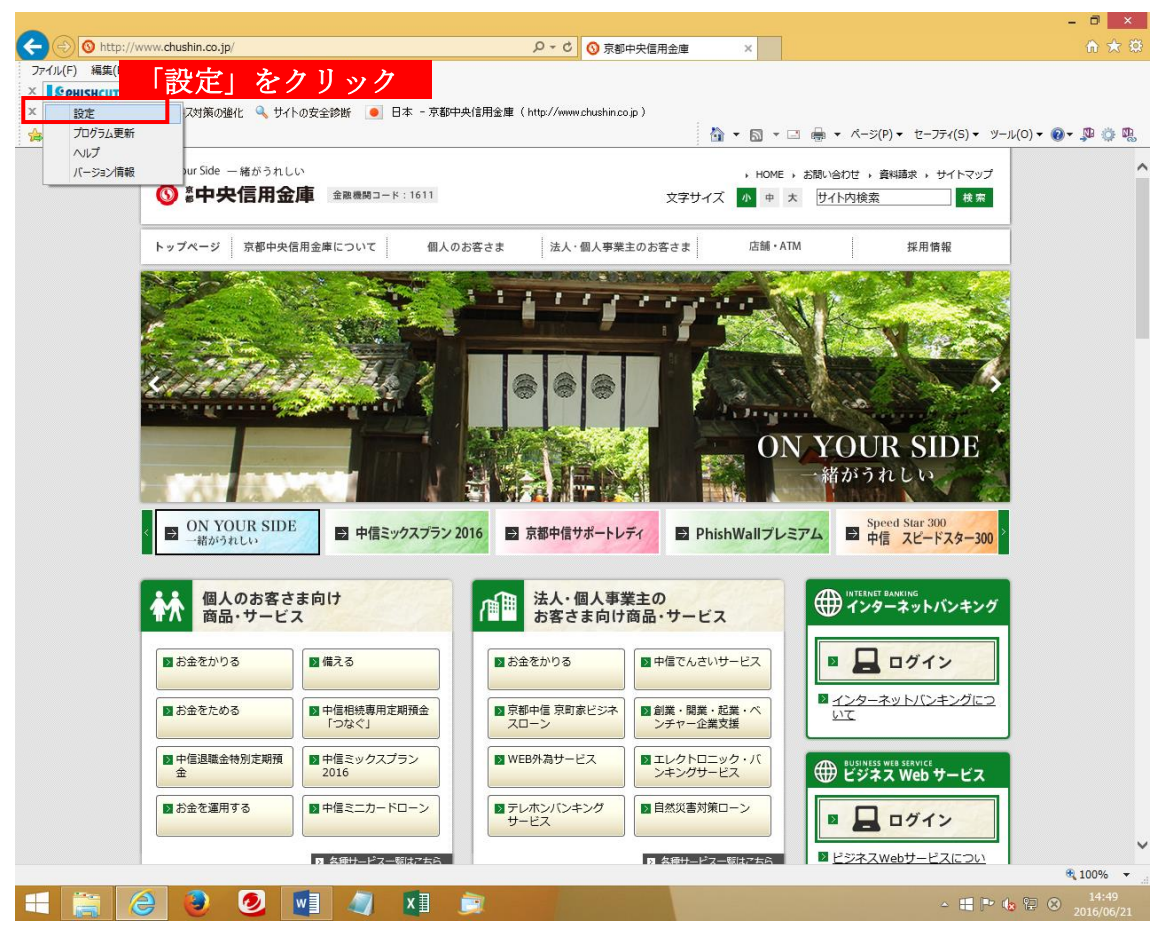

3.重要情報の削除

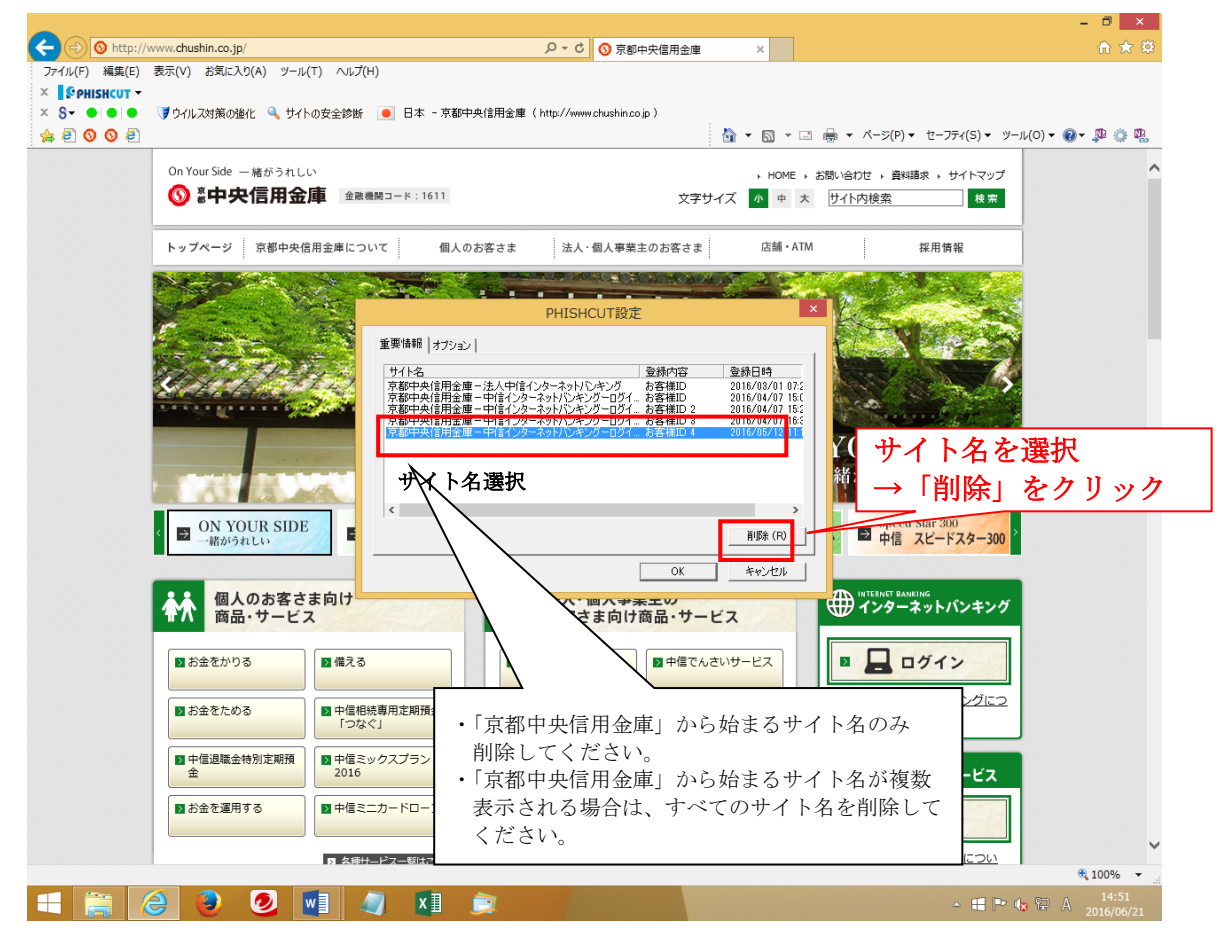